There is no Over Range display and there is no Peak Over sign on the indicator.

 $-OL - = Over Range$  Peak Over indicator Normal Mode Uover  $:=$  $Spd :=$ **U1**  $: 150V$ rms YOKOGAWA<sup>4</sup>  $Iover :=$  $Trq:=$ Integ:Reset  $\triangleq$  & change items **PAGE** Element1 150Vrms Urms1 **U1** 100.915 $_{\rm V}$ 1 500mArms  $11$ יוס פורא פונט גען ג Element2  $30V$ rms 112 610.578 mA 12 10Vrms Irms1 Element3  $1000V$ rms 30Arms 13 Element4 U4 1000Vrms P1 14 30Arms Motor Spd  $20V$ Trq  $20V$  $\lambda$ 1 0.96475 Integ:Reset Time **Update** 73 2010/09/02 14:12:40

How to understand this indicator!

 Element1 Element2 Element3 Element4 **Uover I** over

Volatge Peak Over indicator

Current Peak Over indicator

2) The difference of Over Range and Peak Over.

The range of WT series is the RMS range. The range of WT series is not the peak range.

And the AC waveform has the Rms value and the Peak value. These are not same. Usually, the sine wave has the following formula. the peak value  $=$  the Rms value  $*$  1.4142

WT series has the setting of CF.

When CF is 3 , WT can measure three times the range value in the range of Rms. But WT can not measure over three times the range value in the range of Rms.

If the peak value of the input waveform is over three times the rms value, WT can not measure the peak value, and WT shows the Peak Over sign on the indicator.

For example, the following waveform has a little RMS value. But the peak value is very bigger than this rms value.

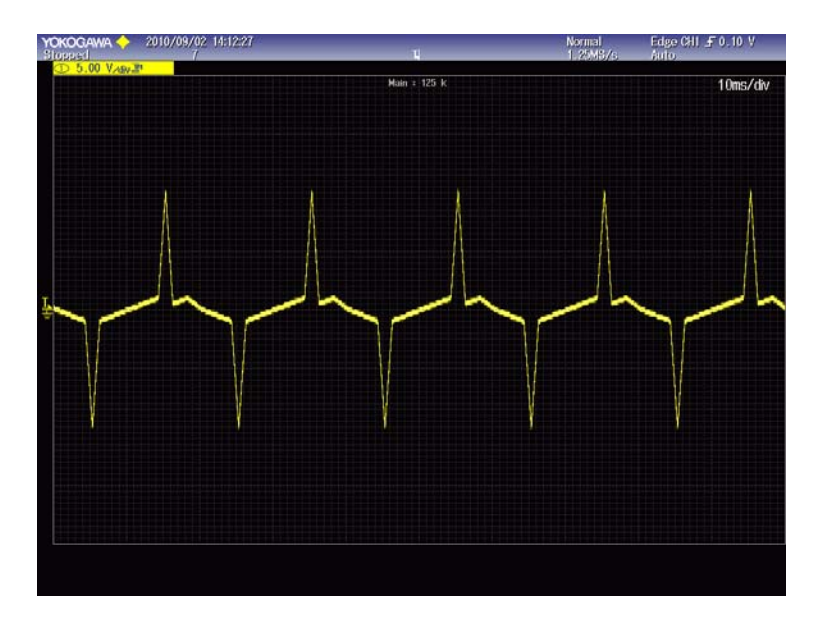

3)WT3000 Over Range Measurement

When the rms value of the input waveform is bigger than the setting of the range value, WT shows Over Range. --OL--

But even if Over Range appears, the integration can be started, and no error is caused because Peak is still not Over.

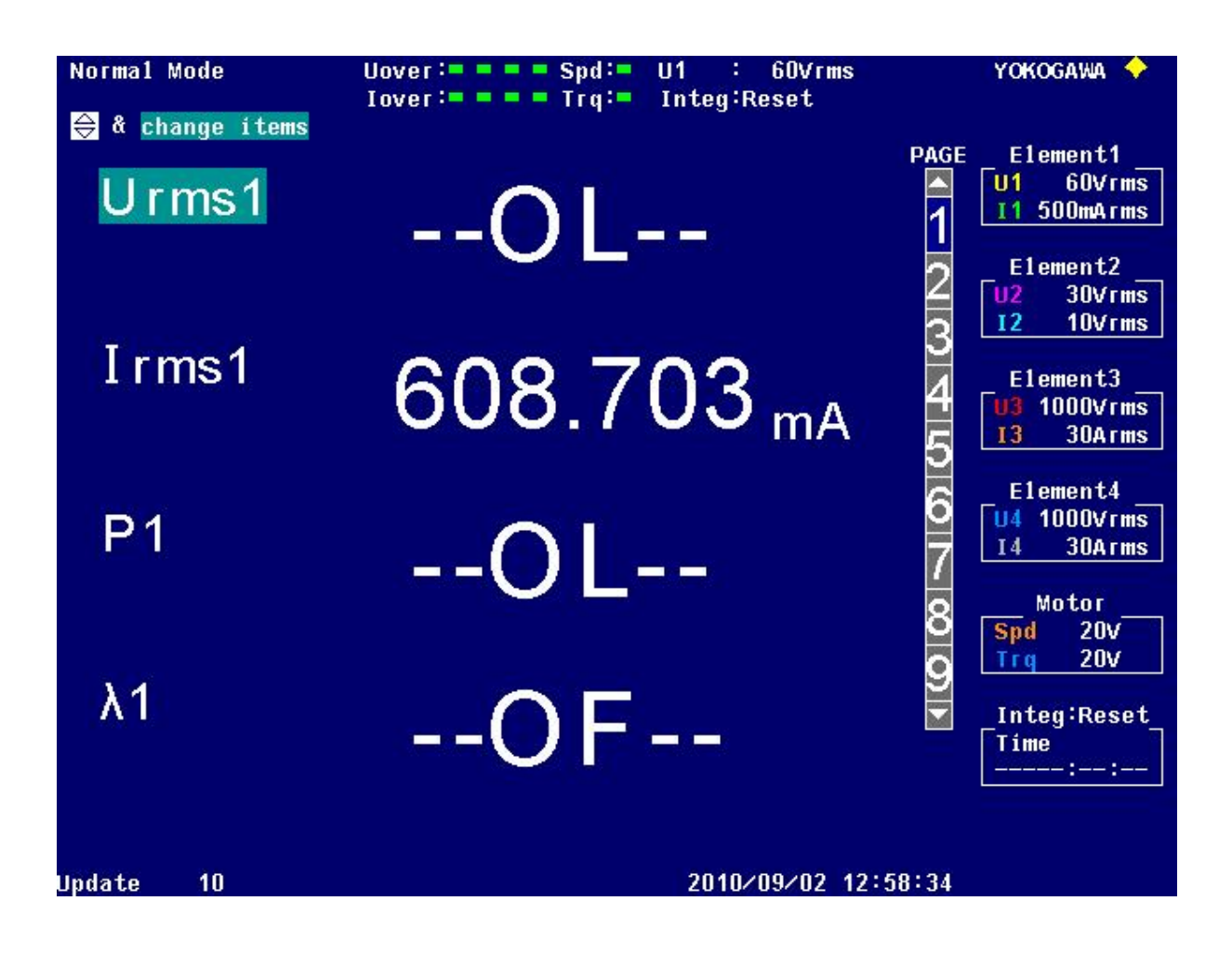

If the peak value of the input waveform is bigger than the three times the range value (CF=3), and if the rms value of the input waveform is not bigger than the setting of the rms range, WT does not show Over Range. But WT shows the Peak Over sign on the indicator.

And if Peak Over appears, the integration cannot be started, and 846 Error is caused.

So please confirm that OL is not displayed and the Peak Over indicator is turning on or not.

The following image shows that OL is not displayed and the Peak Over indicator is turning on. This case causes the error 846.

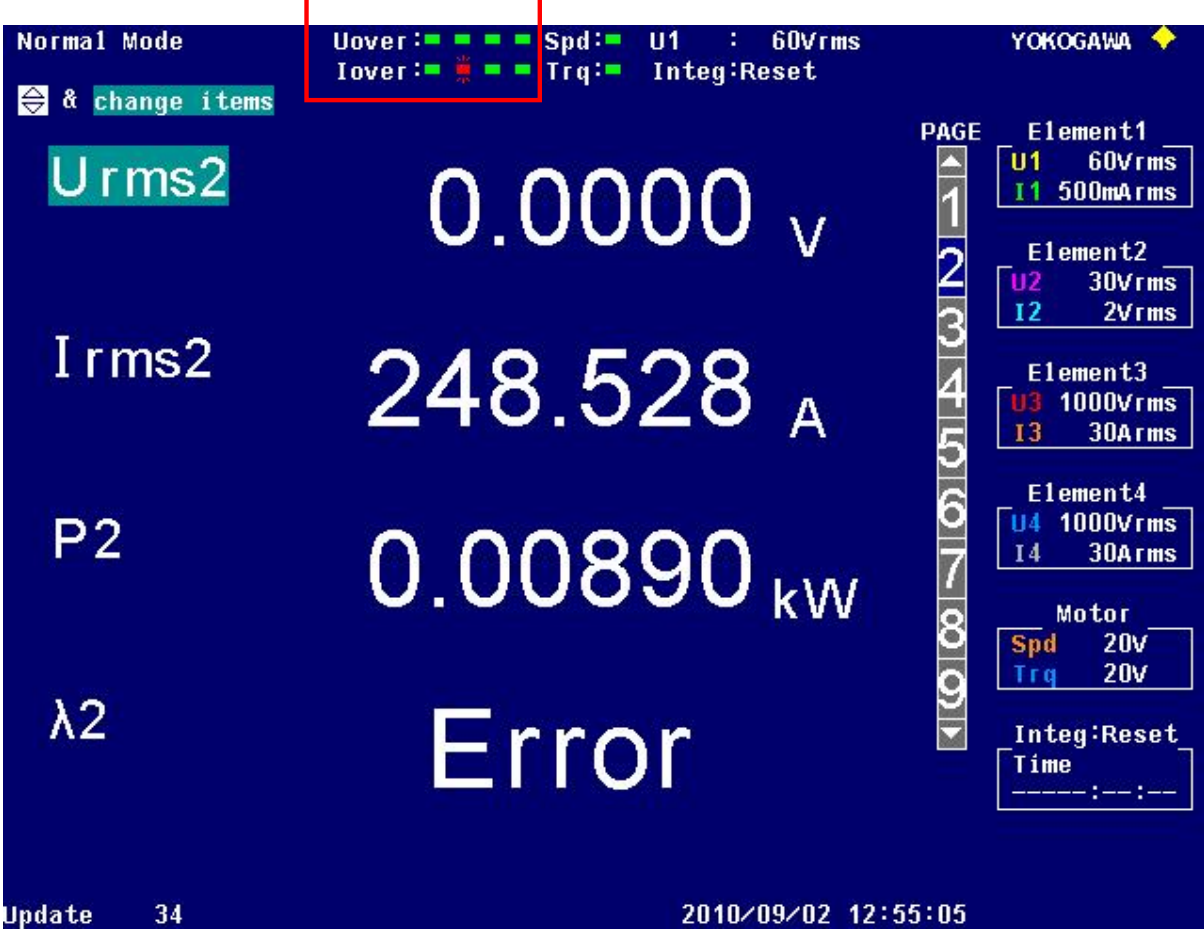